## Microsoft

## MS-202 Exam

Microsoft Messaging Administrator Certification Transition Exam

# Questions & Answers Demo

## Version: 7.0

| Mix Questions                                                                                                    |                                                                                                    |                             |
|----------------------------------------------------------------------------------------------------|----------------------------------------------------------------------------------------------------|-----------------------------|
| Question: 1                                                                                                    |                                                                                                    |                             |
| You have a Microsoft Exchange Server. The forest functional level if Active Direction The domain controllers in Active Direction Exchange servers run Windows S You plan to upgrade the organization You need to ensure that the organization upgrade.  What should you do?                                                                                   | rectory is Windows Server 2008 R<br>ctory run Windows Server 2012 R2<br>erver 2012 Datacenter.<br>to Exchange Server 2019.                                            | 2.<br>2.                    |
| A. Upgrade the Exchange servers to VB. Raise the forest functional level to C. Upgrade the Exchange servers to VD. Upgrade the domain controllers to                                                                                                    | Windows Server 2012 R2.<br>Vindows Server 2016.                                                                                                    |                             |
|                                                                                                    |                                                                                                    | Answer: B                   |
| Explanation: References: <a href="https://docs.microsoft.com/en-us/exrequirements?view=exchserver-2019">https://docs.microsoft.com/en-us/exrequirements?view=exchserver-2019</a>                                                                                                    |                                                                                                    |                             |
| The Exchange servers run Windows S You plan to upgrade the organization You need to ensure that the organ upgrade. What should you do?  A. Upgrade the Exchange servers to V B. Raise the forest functional level to C. Upgrade the Exchange servers to V D. Upgrade the domain controllers to  Explanation: References: https://docs.microsoft.com/en-us/exc | erver 2012 Datacenter. to Exchange Server 2019. dization meets the minimum sup Vindows Server 2019. Windows Server 2012 R2. Vindows Server 2016. Windows Server 2016. | ported requirements for the |

You plan to deploy Microsoft Exchange Server 2019.

You need to verify whether the Active Directory environment is prepared for the deployment.

What are two methods to verify whether the Active Directory environment is prepared? Each correct answer

presents a complete solution.

NOTE: Each correct selection is worth one point.

- A. Use ADSI Edit.
- B. Run the Get-ExchangeServer cmdlet.
- C. Review the Exchange. Setup log.
- D. Run the Get-ADForest cmdlet.
- E. Run the dcdiag.exe command.

| -<br>-                                                                                                    | Answer: AC                  |
|----------------------------------------------------------------------------------------------------|-----------------------------|
| Explanation:<br>References:<br>https://docs.microsoft.com/en-us/exchange/plan-and-deploy/prepare-a<br>domains?view=exchserver-2019                                                                                                    | <u>d-and-</u>               |
| Question: 3                                                                                                    |                             |
| You have a Microsoft Exchange Server 2019 organization that has a datable. The DAG contains the servers shown in the following table. You install a new server named File02 that runs Windows Server 2019. You attempt to add File02 as an alternate witness server, and you messages:  You need to ensure that you can configure File02 successfully as the alternate what should you do on File02?  A. Create an inbound firewall rule  B. Add a member to the Administrators group.  C. Enable PowerShell remoting.  D. Create a shared folder. | receive the following error |
| -                                                                                                    | Answer: B                   |
| Question: 4                                                                                                    |                             |
| You have a Microsoft Exchange Server 2019 organization that contains f Edge Transport server. The organization supports hundreds of remote use You need to block offline access to Outlook on the web for all the users. What should you do?                                                                                                    |                             |
| A. Run the Set-OWMailboxPolicy cmdlet and specify the  ExplicitLogonEnabled \$true parameter  B. Run the Set-OWMailboxPolicy cmdlet and specify the  AllowOfflineOn NoComputers parameter  C. On the Edge Transport server, run the Set-OwaVirtualDirectory cmdlet  AllowOfflineOn NoComputers parameter.  D. On each Mailbox server, run the Set-OwaVirtualDirectory cmdlet and selection.                                                                                                    |                             |
| -<br>-                                                                                                    | Answer: C                   |
| Question: 5                                                                                                    |                             |

Your network contains an Active Directory forest. The forest contains two domains named litware.com and exchange.litware.com and a Microsoft Exchange Server 2019 organization.

The relevant servers are configured as shown in the following table.

EX01 and EX02 have Exchange Server 2019 installed and are in a database availability group (DAG) named DAG01.

You need to add in additional server to DAG01.

Which server should you add?

- A. Server01
- B. Server02
- C. Server03
- D. Server04

| Answer: D |  |
|-----------|--|
|           |  |

## Question: 6

#### DRAG DROP

You have a Microsoft Exchange Server 2016 organization.

Users access their email by using a URL of https://mail.contoso.com.

You are installing a new Exchange Server 2019 Mailbox server to replace an existing Exchange Server 2016 server.

You need to secure all the Exchange services by using a certificate. The solution must minimize warnings on client computers.

Which three actions should you perform in sequence? To answer, move the appropriate actions from the list of actions to the answer area and arrange them in the correct order.

| Actions                                 | Answer Area |         |
|-----------------------------------------|-------------|---------|
| Assign the certificate to the services. |             |         |
| Create a self-signed certificate.       | \           |         |
| Import a certificate.                   |             |         |
| Export a certificate.                   | ,           | •       |
| Request a new certificate.              |             |         |
|                                         |             | Answer: |

## **Answer Area**

|    | Export a certificate.                   |
|----|-----------------------------------------|
| p  | Import a certificate.                   |
| )  | Assign the certificate to the services. |
| Q  | uestion: 7                              |
| DR | AG DROP                                 |

You have a Microsoft Exchange Server 2019 organization that contains a Mailbox server named MBX01.

You back up MBX01 by using Windows Server Backup.

You need to recover a deleted mailbox. The solution must minimize the impact on other mailboxes. Which four actions should you perform in sequence? To answer, move the appropriate actions from the list of actions to the answer area and arrange them in the correct order.

| Actions                                                     | Answer Area   |         |
|-------------------------------------------------------------|---------------|---------|
| Run the isinteg.exe command and specify the -fix parameter. |               |         |
| Create a recovery database.                                 |               |         |
| Run the New-MailboxRestoreRequest cmdlet                    |               |         |
| Restore the database backup.                                | <b>⊙</b><br>Э | 0       |
| Run the New-MailboxMoveRequest cmdlet                       |               | Q       |
| Install Exchange Server 2019 on a new server.               |               |         |
| Run the eseutil.exe command and specify the /r parameter.   |               |         |
|                                                             |               | Answer: |

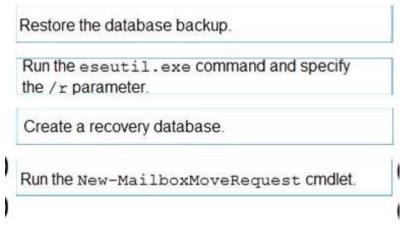

Explanation:

References:

https://docs.microsoft.com/en-us/exchange/high-availability/disaster-recovery/restore-data-using-recovery-dbs?view=exchserver-2019

Question: 8
DRAG DROP

You have a Microsoft Exchange Server 2019 organization that contains two Mailbox servers as shown in the following table.

| Name | Database |
|------|----------|
| EX01 | MaiIDB1  |
| EX02 | MaiIDB2  |

EX01 fails. You do not know how long it will take to recover EX01.

You need to provide all affected users with the ability to send and receive email as quickly as possible.

How should you complete the PowerShell script? To answer, drag the appropriate values to the correct targets. Each value may be used once, more than once, or not at all. You may need to drag the split bar between panes or scroll to view content.

NOTE: Each correct selection is worth one point.

| Values                    | Answer Area                   |                 |
|---------------------------|-------------------------------|-----------------|
| New-MoveRequest           | -Name DTDB1 -Server EX02      |                 |
| New-MailboxDatabase       | Get-Mailbox -Database MailDB1 | -Database DTDB1 |
| New-MailboxRestoreRequest | -Identity DTDB1               |                 |
| Set-Mailbox               | Identity bibbi                |                 |
| Mount-Database            |                               |                 |
|                           | A                             | nswer:          |

Answer:

| New-MailboxDatabase     | -Name DTDB1 -Server EX02 |                 |
|-------------------------|--------------------------|-----------------|
| Get-Mailbox -Database M | ailDB1   Set-Mailbox     | -Database DTDB1 |
| Mount-Database          | -Identity DTDB1          |                 |

Explanation:

References:

 $\underline{https://docs.microsoft.com/en-us/exchange/high-availability/disaster-recovery/dial-tone-parameters and the description of the description of t$ 

recovery?view=exchserver-2019

Question: 9

HOTSPOT

You have a Microsoft Exchange Server 2019 organization named litwareinc.com.

The organization publishes Exchange services by using a namespace of mail.litwareinc.com.

You deploy a new server named EX10 to the organization.

User reports that sometimes they receive warnings about certificate errors when they connect to their mailbox. The warning message reference is ex10.litwareinc.com.

You need to resolve the issue.

How should you complete the command? To answer, select the appropriate options in the answer area.

NOTE: Each correct selection is worth one point.

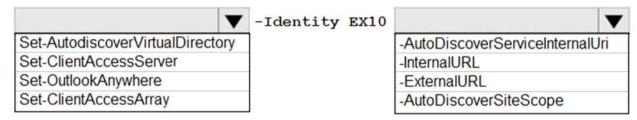

"https://mail.litwareinc.com/autodiscover/autodiscover.xml"

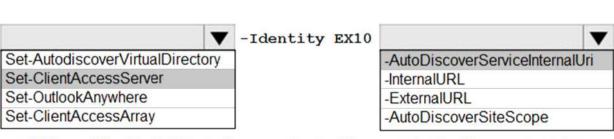

"https://mail.litwareinc.com/autodiscover/autodiscover.xml"

Question: 10

#### **HOTSPOT**

You have a Microsoft Exchange Server 2019 organization that contains a Mailbox server named EX01. EX01 contains a mailbox database named MailDB01.

You attach a new hard drive named F to EX01. On drive F, you create a folder named Databases.

You plan to run the following command on EX01.

Move-DatabasePath -Identity MailDB01 -EdbFilePath

F:\Databases\MailDB1.edb -ConfigurationOnly \$false

What is the effect of running the command? To answer, select the appropriate options in the answer area.

NOTE: Each correct selection is worth one point.

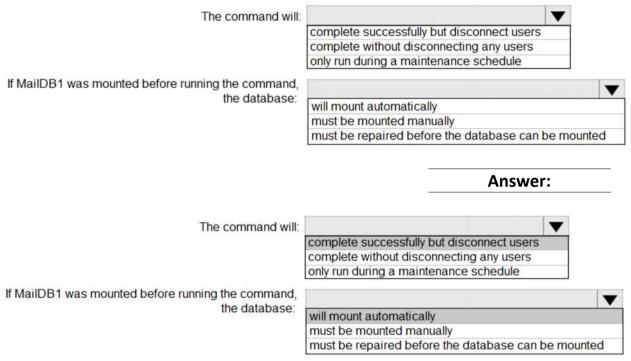

#### Explanation:

References:

https://docs.microsoft.com/en-us/powershell/module/exchange/mailbox-databases-and-servers/move-databasepath?view=exchange-ps

#### Question: 11

#### **HOTSPOT**

You have a Microsoft Exchange Server 2019 organization.

You are configuring backups of a server that has a single mailbox database named MDB01. The database file is in a folder named MDB01 on drive E, and the log files that are in a folder named MDB01 on drive F.

You need to back up the server to meet the following requirements:

Ensure that all the logs truncate automatically after a backup

Ensure that all the logs replay automatically when restored

Minimize the amount of storage used for the backups.

Which two items should you select for the backups? To answer, select the appropriate items in the

|  |  | rea |
|--|--|-----|
|  |  |     |

NOTE: Each correct selection is worth one point.

Select Items

×

Specify items to include in the backup by selecting or cleaning the associated check boxes. The items that you have included in the current backup are already selected.

| - | Bare metal recovery  |   |  |  |  |  |  |
|---|----------------------|---|--|--|--|--|--|
| 0 | System state         |   |  |  |  |  |  |
| • | EFI System Partition |   |  |  |  |  |  |
| • | Local disk (C:)      | ĺ |  |  |  |  |  |
| • | Databases (E:)       | j |  |  |  |  |  |
|   | \$RECYCLE BIN        |   |  |  |  |  |  |
|   | Archived PST Files   | s |  |  |  |  |  |
|   | MDB01                |   |  |  |  |  |  |
|   | Recovery Database    | е |  |  |  |  |  |
| 9 | Logs (F:)            | Γ |  |  |  |  |  |
|   | \$RECYCLE BIN        | 1 |  |  |  |  |  |
|   | MDB01                | ĺ |  |  |  |  |  |
| 9 | Recovery             | ĺ |  |  |  |  |  |

Answer:

Select Items

×

Specify items to include in the backup by selecting or cleaning the associated check boxes. The items that you have included in the current backup are already selected.

| 16       |                          |
|----------|--------------------------|
|          | Bare metal recovery      |
|          | O System state           |
| Ī        | □ ► EFI System Partition |
| <b>±</b> | □ Local disk (C:)        |
| Ē        | Databases (E:)           |
|          | \$RECYCLE BIN            |
|          | Archived PST Files       |
|          | MDB01                    |
|          | Recovery Database        |
| 8        | Logs (F:)                |
|          | \$RECYCLE BIN            |
|          | MDB01                    |
| Œ        | Recovery                 |

Answer:

### Question: 12

#### **HOTSPOT**

You have a Microsoft Exchange Server organization that contains the servers shown in the following table.

| Name | Office  |  |
|------|---------|--|
| EX01 | London  |  |
| EX02 | Seattle |  |

Users access their email by using Outlook on the web.

You install Office Online Server in the London and Seattle offices.

You need to ensure that users can view Microsoft Office attachments within Outlook on the web without downloading the attachments. The solution must ensure that the users can open the attachments by using the nearest server that runs Office Online Server.

How should you complete the command? To answer, select the appropriate options in the answer area.

NOTE: Each correct selection is worth one point.

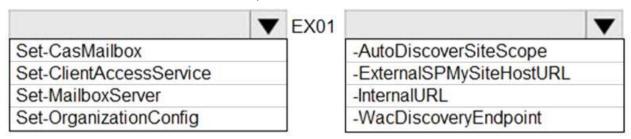

"https://oos.London.contoso.com/hosting/discovery"

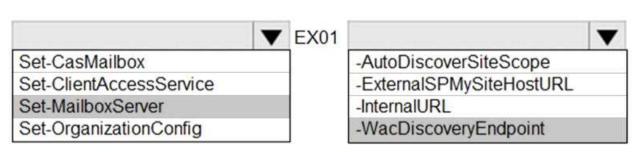

"https://oos.London.contoso.com/hosting/discovery"

#### Question: 13

#### **HOTSPOT**

You have three Microsoft Exchange Server 2019 servers named MBX01, MBX02, and MBX03 in a

database availability group (DAG) named DAG01. You have a single mailbox database named MDB01 that replicates to all the servers.

All users report that mailbox searches from Outlook on the web return no results.

You discover that the mailbox content index on MBX02 has failed.

You need to ensure that all the users can search mailboxes successfully by using Outlook on the web. The solution must resolve the issue as quickly as possible.

How should you complete the command? To answer, select the appropriate options in the answer area.

NOTE: Each correct selection is worth one point.

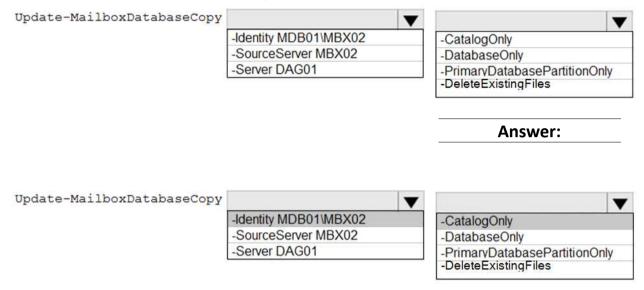

Explanation:

References:

https://docs.microsoft.com/en-us/powershell/module/exchange/database-availability-groups/update-mailboxdatabasecopy?view=exchange-ps

## Question: 14

#### DRAG DROP

You have data centers in Seattle and Montreal. Each data center has its own Active Directory site.

You deploy Microsoft Exchange Server 2019 to a database availability group (DAG) named DAG01. DAG01 spans both data centers.

Each data center contains two Mailbox servers that have Datacenter Activation Coordination (DAC) mode enabled.

A WAN outage prevents communication between the Montreal and Seattle data centers. The outage will last several days.

You stop the cluster service on the Mailbox servers in the Seattle data center, and you stop the DAG in the Montreal data center.

You need to switch all the Exchange operations to the Seattle data center for a weekend.

How should you complete the PowerShell script? To answer, drag the appropriate values to the correct targets. Each value may be used once, more than once, or not at all. You may need to drag the split bar between panes or scroll to view content.

NOTE: Each correct selection is worth one point.

| Values                                                                                        | Answer Area          |                          |                   |               |
|-----------------------------------------------------------------------------------------------|----------------------|--------------------------|-------------------|---------------|
| Stop-Service -id ClusSvc                                                                      |                      |                          |                   |               |
| Stop-DatabaseAvailabilityGroup -id DAG01                                                      |                      |                          | -ActiveDirectory  | Site Montreal |
| Set-DatabaseAvailabilityGroup -id DAG01                                                       |                      |                          | -ConfigurationOn  | _             |
| Start-DatabaseAvailabilityGroup -id DAG01                                                     |                      |                          | indervezitiedent, | 2100 2040010  |
| Restore-DatabaseAvailabilityGroup<br>-id DAG01                                                |                      | _                        |                   |               |
|                                                                                               |                      | _                        | Answei            | ·•            |
| Stop-DatabaseAvailabil                                                                        | lityGroup            | -ActiveDir<br>-Configura | ectorvSite        | Montreal      |
| Restore-DatabaseAvaila                                                                        | bilityGroup          | -ActiveDi                | rectorySite       | Seattle       |
| Explanation: References: https://docs.microsoft.com/en-us/excswitchovers?view=exchserver-2019 | change/high-availal  | oility/manage-ha         | n/datacenter-     |               |
| Question: 15                                                                                  |                      |                          |                   |               |
| Your network contains two Active Direc                                                        | tory sites named Sit | e1 and Site2.            |                   |               |
| You deploy a new Microsoft Exchange each site.                                                |                      |                          |                   | server in     |
| You need to configure the organization What should you do?                                    | n to use a single na | mespace for Aut          | odiscover.        |               |
| A Create an SRV record named AutoF                                                            | )iscover             |                          |                   |               |

A. Create an SRV record named AutoDiscover.

- B. Create a TXT record named AutoDiscover.
- C. Run the Set-ClientAccessService cmdlet.
- $\hbox{D. Run the Set-AutodiscoverVirtual Directory cmdlet}.$

Answer: C

## Question: 16

#### **HOTSPOT**

Your network contains an Active Directory forest. The forest contains the servers in the following table.

| Name | Configuration                                          | Domain           | Site  |
|------|--------------------------------------------------------|------------------|-------|
| DC01 | Domain controller (schema<br>master)                   | Litware.com      | SiteA |
| EX01 | Microsoft Exchange server                              | Litware.com      | SiteA |
| DC02 | Domain controller                                      | Litware.com      | SiteB |
| DC03 | Domain controller (domain<br>naming operations master) | Corp.litware.com | SiteB |
| EX02 | Microsoft Exchange server                              | Corp.litware.com | SiteB |
| DC04 | Domain controller                                      | Dmz litware.com  | SiteC |

The dmz.litware.com domain contains mail-enabled user accounts but does not contain any Exchange servers.

You plan to replace the existing Exchange servers with new servers that have Exchange Server 2019 installed.

You need to extend the schema and prepare the Active Directory domains.

What should you do? To answer, select the appropriate options in the answer area.

NOTE: Each correct selection is worth one point.

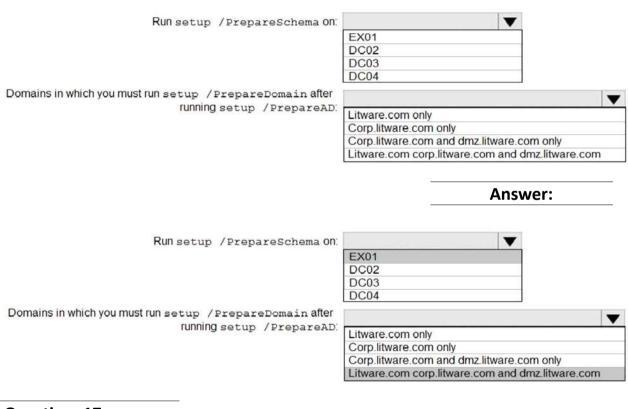

#### **Question: 17**

You have a Microsoft Exchange Server 2019 database availability group (DAG) named DAG1. DAG1 contains a Mailbox server named EX01.

EX01 fails and must be replaced.

You plan to recover EX01 to a new server.

You deploy Windows Server 2019 to a new server that has identical hardware as EX01.

You need to restore EX01 to the new server.

| What should | you do befo | ore you restore | EX01? |
|-------------|-------------|-----------------|-------|
|-------------|-------------|-----------------|-------|

- A. Join EX01 to the domain.
- B. Reset the computer account of EX01.
- C. Create a new computer account for EX01.
- D. Rename the computer account of EX01.
- E. Register a service principal name (SPN).

| Answer: B |
|-----------|
|-----------|

#### Explanation:

Before you restore EX01 to the new server you must reset the computer account for EX01 and then join it to the domain.

Explanation:

References:

https://docs.microsoft.com/en-us/exchange/high-availability/disaster-recovery/recover-exchange-servers?

view=exchserver-2019

## Question: 18

You are deploying Microsoft Exchange Server 2019 to two data centers.

You need to protect all mailbox content against database corruption. The solution must minimize the recovery time objective (RTO) and the recovery point objective (RPO).

What is the best way to achieve the goal? More than one answer choice may achieve the goal. Select the

BEST answer.

A. a recovery database

B. a lagged database copy

C. PST files

Answer: B

#### Question: 19

You are deploying Microsoft Exchange Server 2019 to two data centers in Paris and London. The Paris data center contains a file server named PAR-FILE01 and three Mailbox servers named PAR-MBX01, PAR-MBX02 and PAR-MBX03. The London data center contains a file server named LON-FILE01 and three Mailbox servers named LON-MBX01, LON-MBX02, and LON-MBX03.

You create a database availability group (DAG) that contains all six Mailbox servers and has PAR-FILEO1 as a primary witness.

You need to set LON-FILE01 as the alternate witness.

Which cmdlet should you run?

| Α. | New-DatabaseAvailabilit | yGroupNetwork |
|----|-------------------------|---------------|
|----|-------------------------|---------------|

- B. Set-MailboxDatabaseCopy
- C. Set-DatabaseAvailabilityGroupNetwork
- D. Set-DatabaseAvailabilityGroup
- E. Add-DatabaseAvailabilityGroupServer

| Answer: D |  |
|-----------|--|

Explanation:

References:

https://docs.microsoft.com/en-us/powershell/module/exchange/database-availability-groups/setdatabaseavailabilitygroup?view=exchange-ps

Question: 20

Your company has offices in New York and Los Angeles. Each office has a Mailbox server.

The company has a Microsoft Exchange Server 2019 hybrid deployment that uses a namespace of litware.com.

Currently, all email messages received from the Internet are routed from Exchange Online to the New York office.

You need to ensure that messages sent to users in the Los Angeles office are routed from Exchange Online directly to the local Mailbox server in the Los Angeles office.

What should you create in Exchange Online?

A. a remote domain and a client access rule.

- B. a connector and a remote domain
- C. a connector and a mail flow rule
- D. an email address policy and a client access rule

| Answer: 0 |  |
|-----------|--|